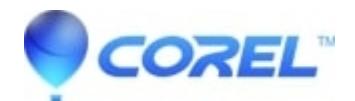

## **[CorelDRAW - How to restore CorelDRAW to factory default](http://kb.parallels.com/en/128849) [settings](http://kb.parallels.com/en/128849)**

• CorelDRAW Graphics Suite

## **How to restore CorelDRAW to factory default settings**

- 1. Make sure CorelDRAW is currently closed
- 2. Please click F8 on the keyboard and don't let go, and execute CorelDRAW at the same time
- 3. An answer window will be displayed to see if it is set, please click "Yes"
- 4. CorelDRAW factory default re-open

© 1985-2024 Corel. All rights reserved.